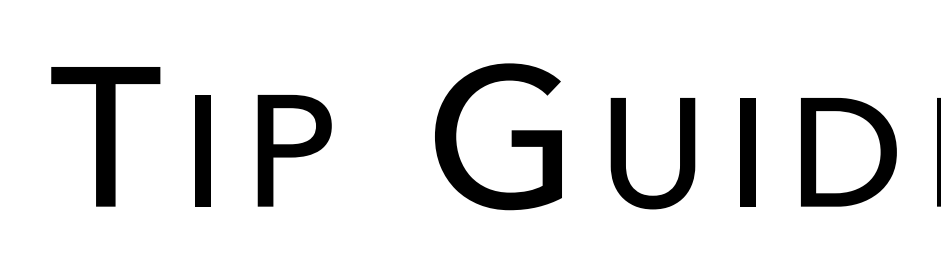

# **OneView**

## TIP GUIDE : DOCUMENTS

box.

**Drag and Drop: 9**

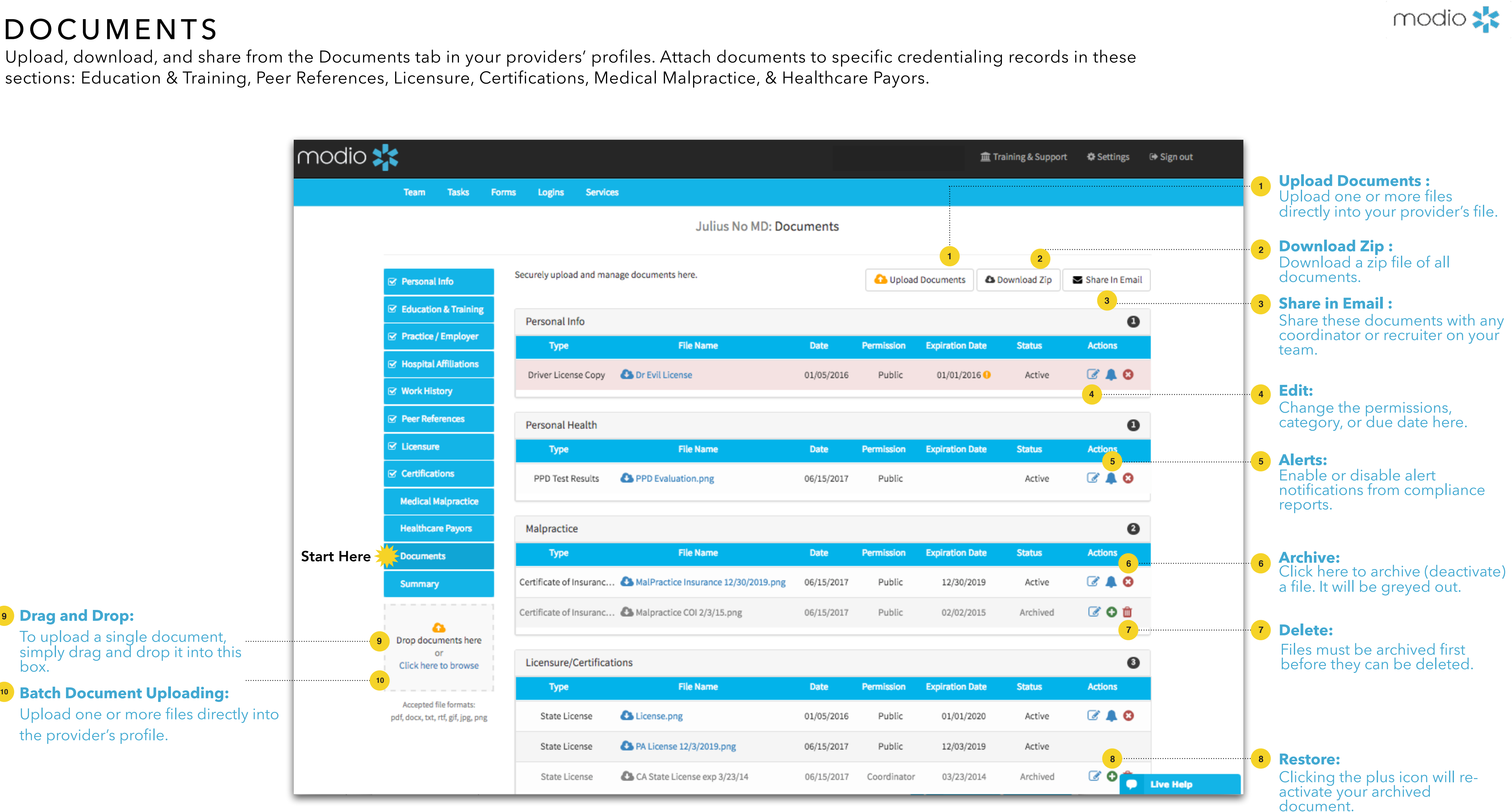

#### DOCUMENTS

Upload, download, and share from the Documents tab in your providers' profiles. Attach documents to specific credentialing records in these sections: Education & Training, Peer References, Licensure, Certifications, Medical Malpractice, & Healthcare Payors.

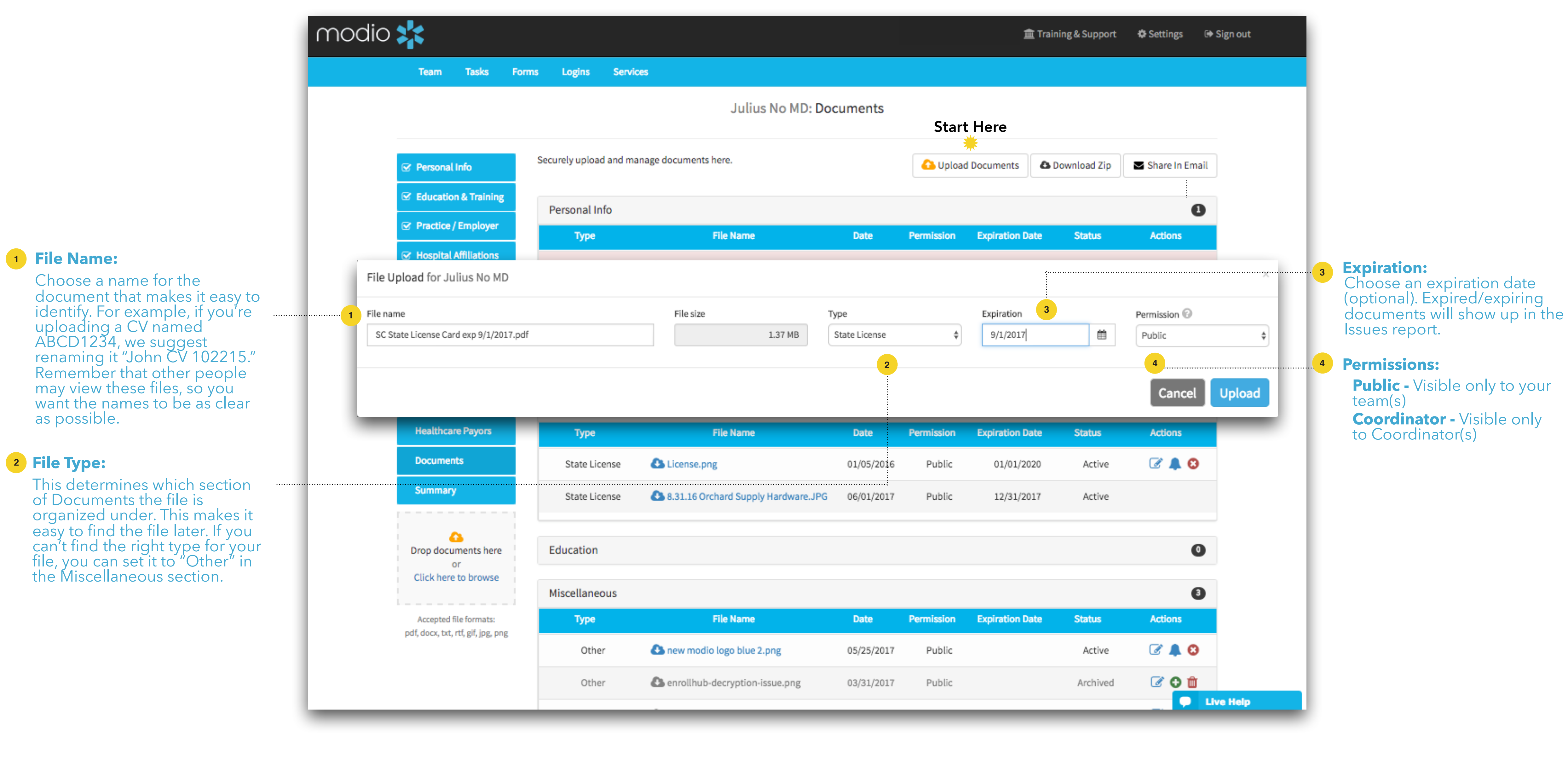

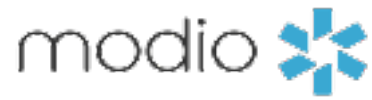

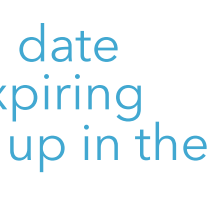

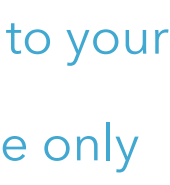

Upload and store documents directly into your provider's profile.

#### DOCUMENTS: FILE UPLOAD

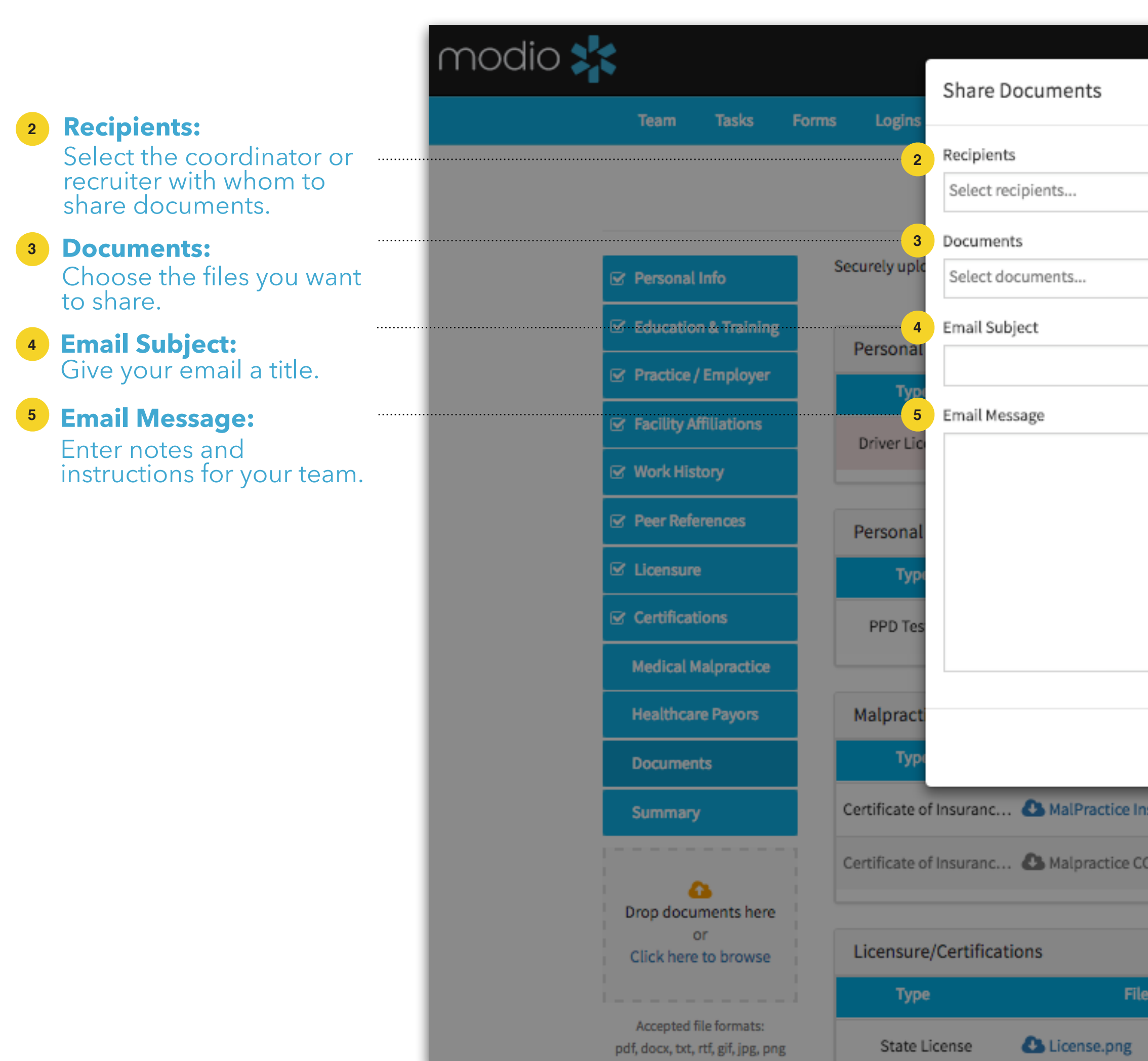

**Share in Email:** o start.

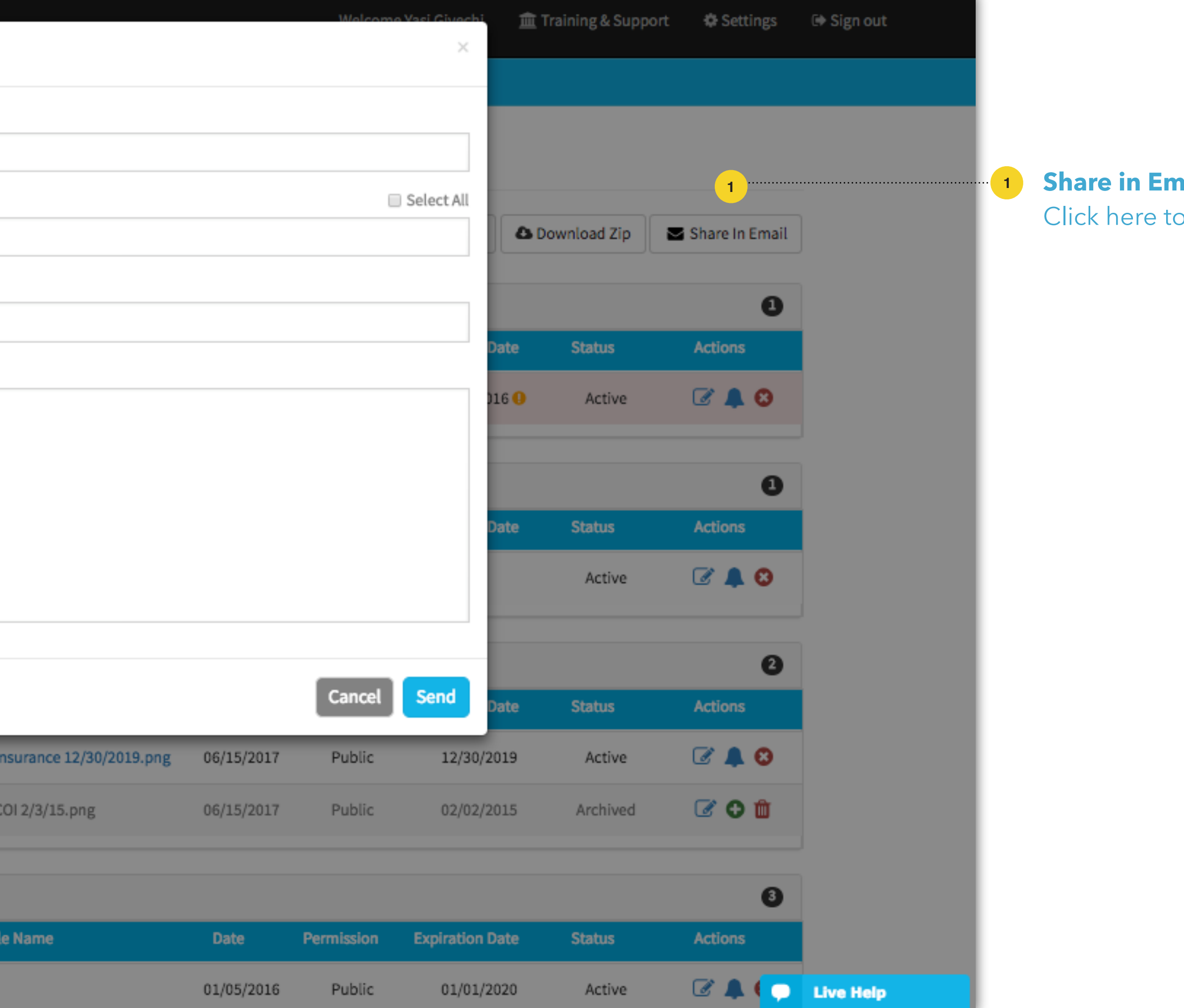

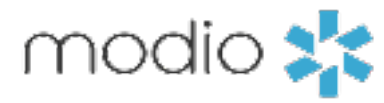

Share documents with yourself or anyone in your organization.

#### DOCUMENTS: FILE SHARE

Upload a state license file directly into licensure.

### DOCUMENTS: UPLOADING LICENSURE

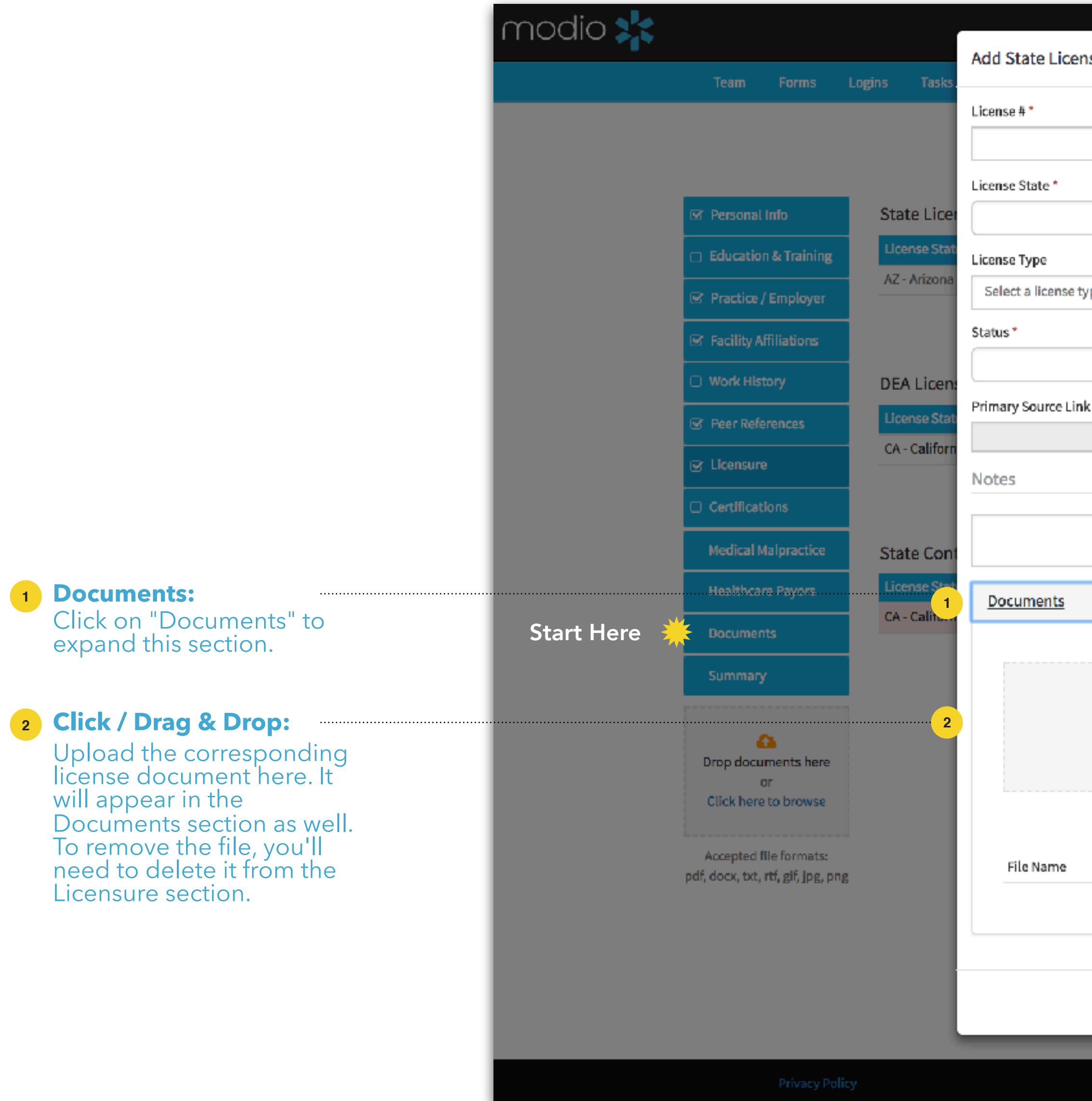

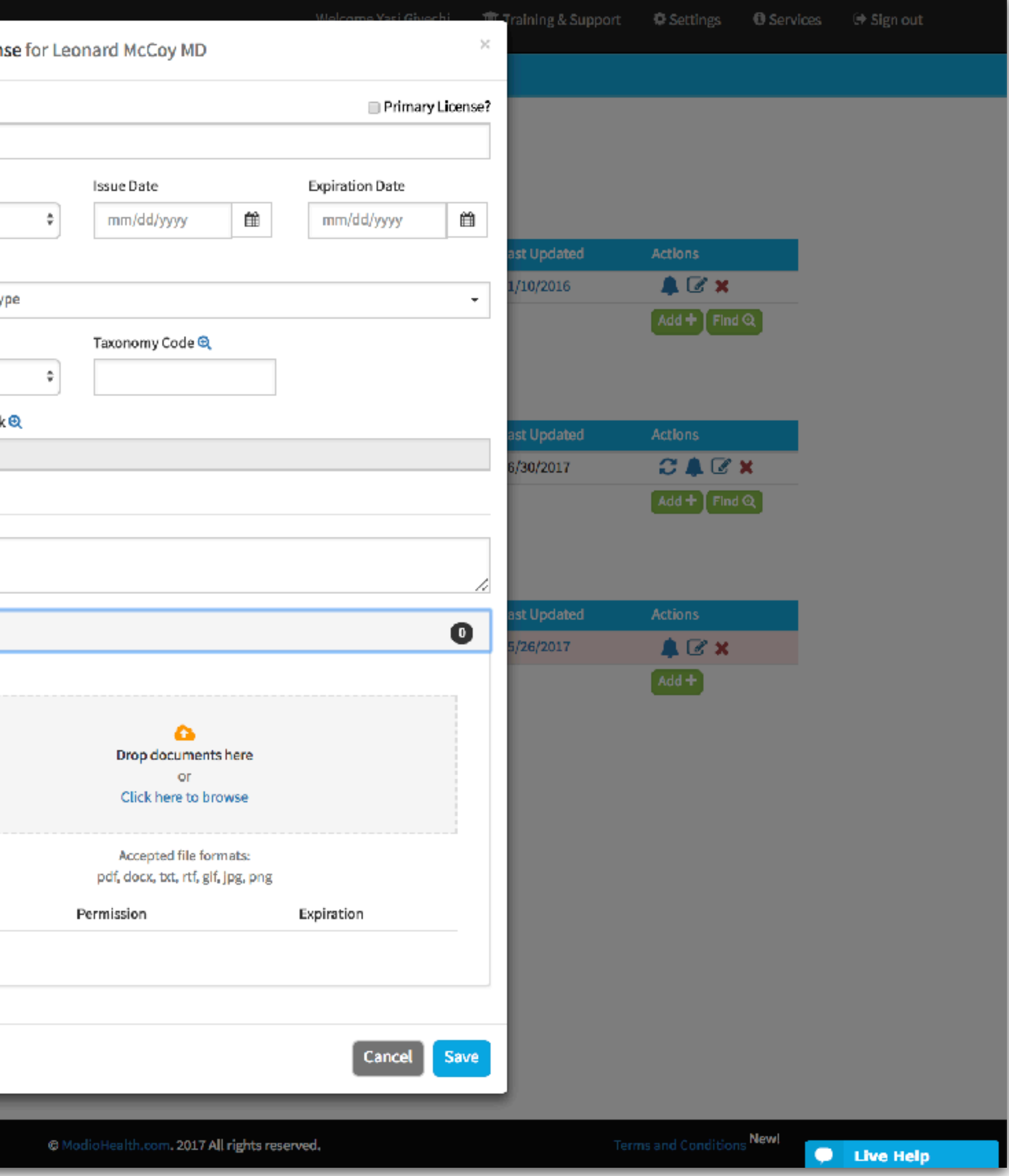

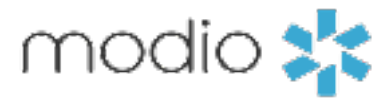

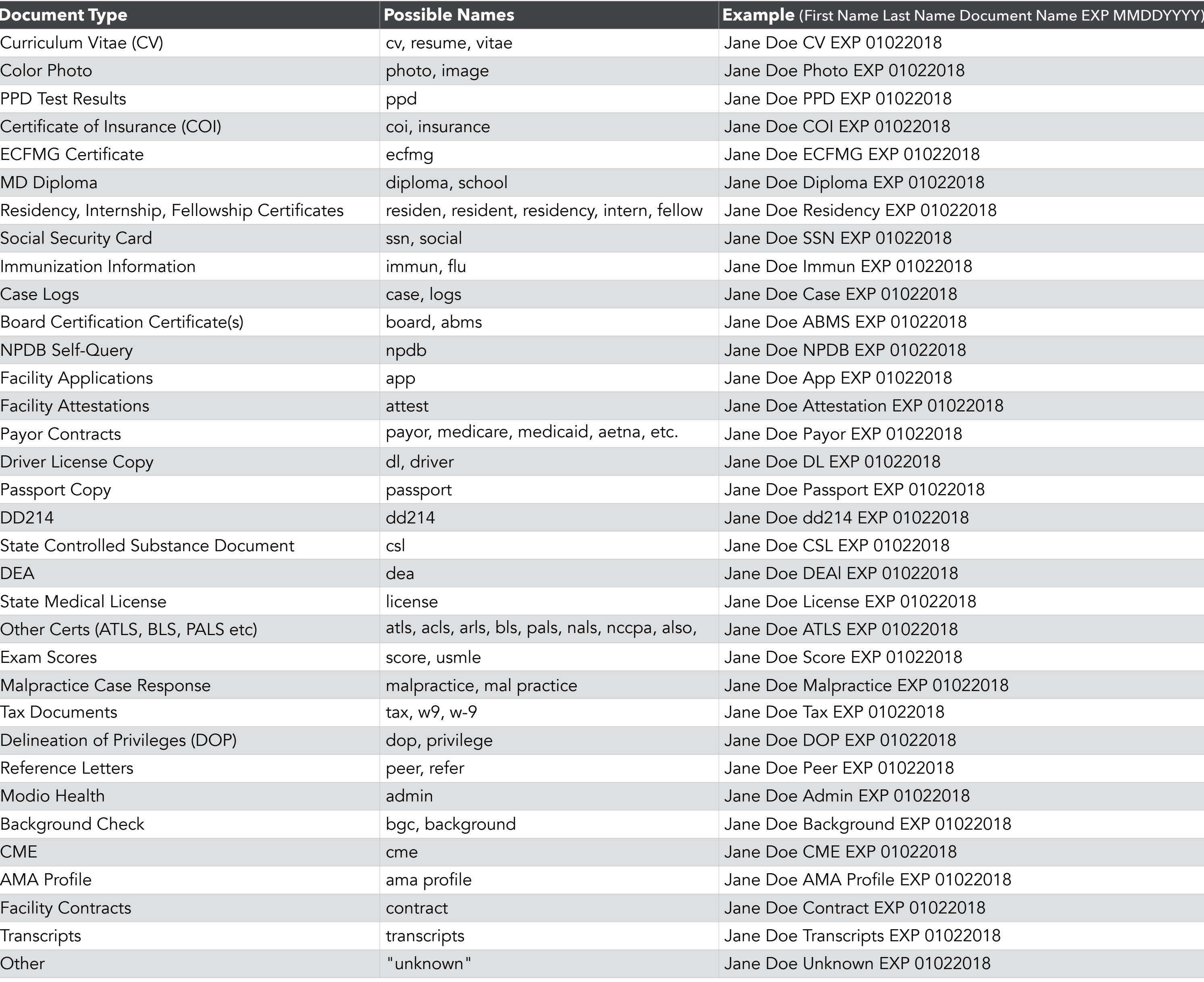

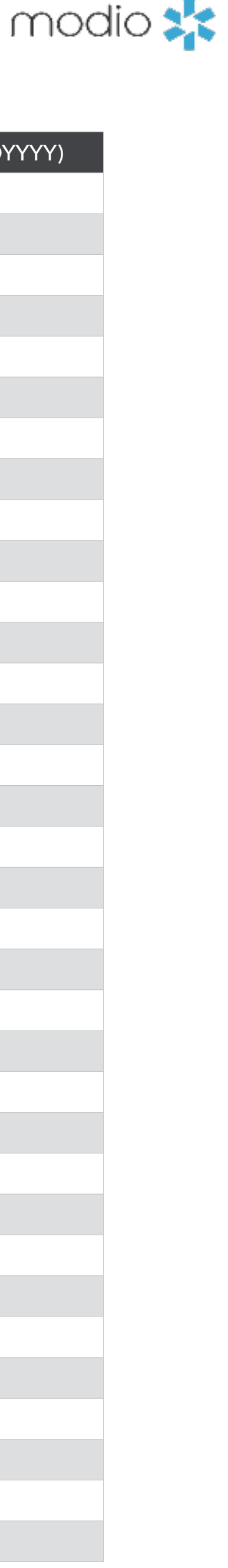

- period (.)
- underscore (
- hyphen (-)
- plus  $(+)$

You can use our built-in detection system to get category and date details from the name of the file. For example, you can name a file like this on your computer: *'John Doe CV EXP 01022018'.* When you upload that file to our platform, it will automatically fill in the category and expiration date (Curriculum Vitae expiring on 01/02/2018). Following these guidelines will help organize your files and optimize Modio for you.

#### Below is a formatting guide for naming your files:

1) FirstName LastName DocumentType EXP **1** MMDDYYYY. (MMDDYY is also acceptable.)

2) You can separate each word with a space, or any **2** punctuation in this list:

Use the guide to the right to help you name your files appropriately. Following these guides will help organize both your computer files and your Modio files.

#### **Document Type**

Curriculum Vitae (CV) PPD Test Results Certificate of Insurance (COI) ECFMG Certificate Residency, Internship, Fellowshi Social Security Card Immunization Information Board Certification Certificate(s) NPDB Self-Query Facility Applications Facility Attestations Payor Contracts Driver License Copy Passport Copy State Controlled Substance Doe State Medical License Other Certs (ATLS, BLS, PALS et Malpractice Case Response Tax Documents Delineation of Privileges (DOP) Reference Letters Modio Health Background Check Facility Contracts

#### DOCUMENTS: NAMING CONVENTIONS

How to name your documents.

Online: Sign in to chat live Call us: 844.696.6346 Email us: support@modiohealth.com

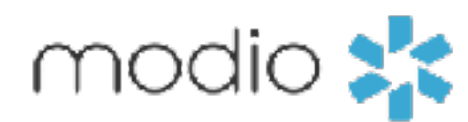

## **Please call us if you have comments or feedback.**